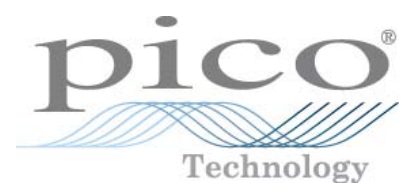

# **PicoScope 6000A/B**

# **PC 示波器**

用户指南

版权所有 © 2012 Pico Technology Ltd. 保留所有权利。 ps6000ab.zh-1

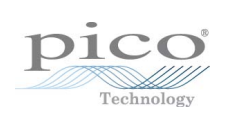

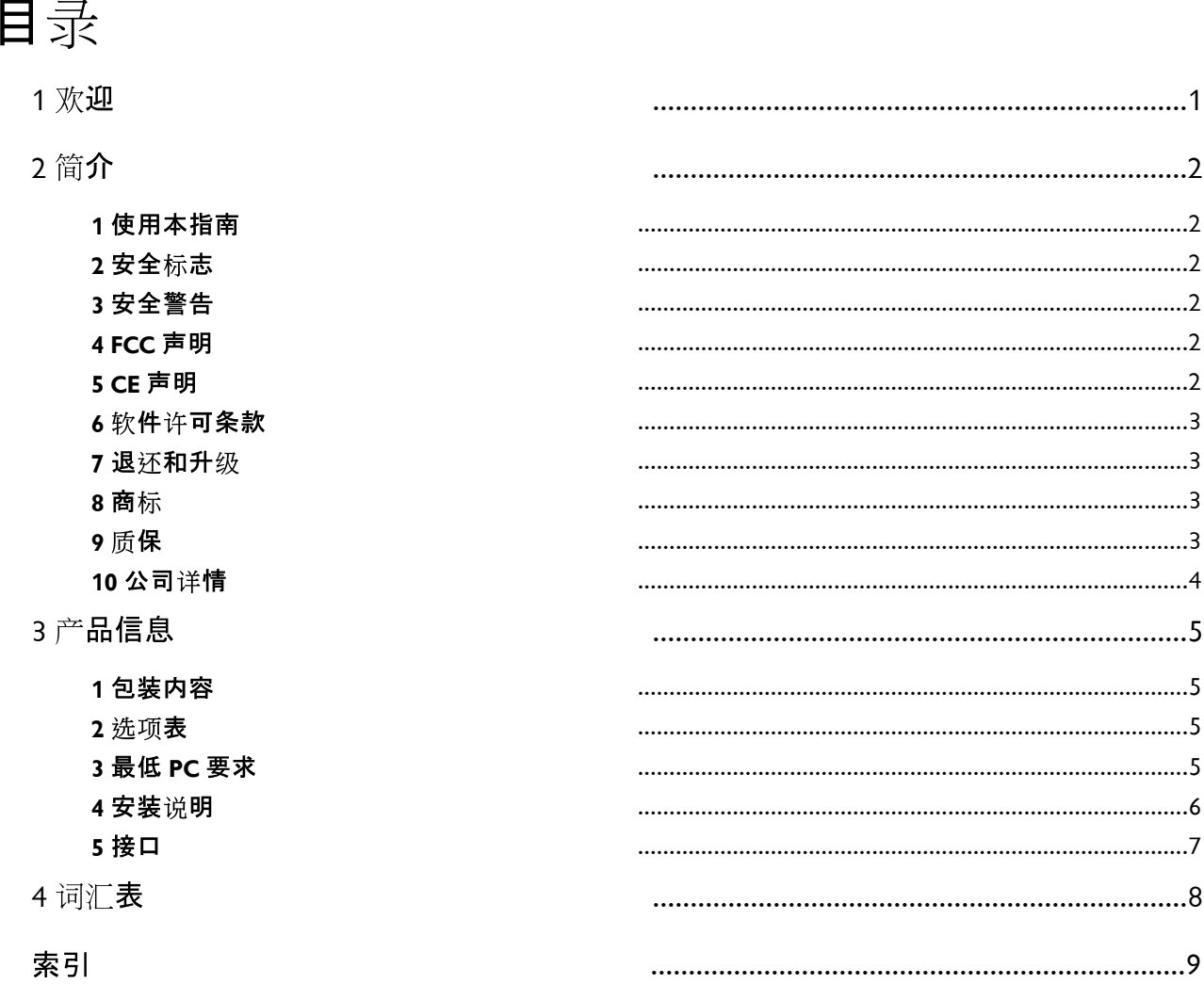

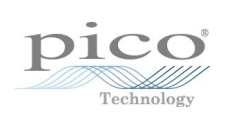

### <span id="page-4-0"></span>1 次订 感谢您购买 Pico Technology 的 PicoScope 6000 系列示 波器!

PicoScope 6000 系列示波器具有同传统台式示波器相当的 功能与规格,但价格更优惠并且只占用很少的空间。

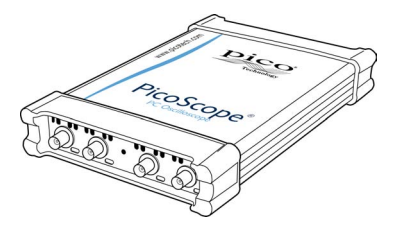

本手册介绍以下示波器:

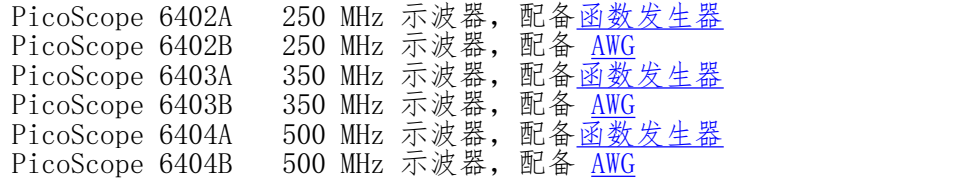

以下是新推出的 PicoScope 6000 系列示波器具备的一些优点:

- 便携性: 设备随身携带,并可将其插入任何 Windows PC。
- 性能: 高达 5 [GS](#page-11-3)/s 的采样率、500 MHz 带宽和 1 <u>GS</u> 的缓冲器。
- 灵活性: 可将其用作示波器、光谱分析仪或者高速数据采集接口。
- 可编程性: 借助 PicoScope 6000 系列 SDK, 您可以用您选择的编程语言编写您自己 的程序,从而控制示波器的各种功能。<br>长期支持: 可从我们的<u>网站</u>下载软件
- 可从我们[的网站下](http://www.picotech.com)载锐件升级。 您还可以致电我们的技术专家寻求支持。 可以继续在产品的使用寿命期内免费使用上述两种服务。
- **物有所值:** 您的计算机提供了所有配套功能(因此无需额外花费),而 PicoScope 6000 系列示波器提供了所需的专用硬件,除此之外,没有其他要求。
- **便利性:** 软件可以充分利用计算机配备的标准显示屏、存储磁盘、用户界面以及网络 功能。
- 5 年质保: 自购买之日起, 示波器可享受 5 年制造缺陷质保。 这项服务是完全免费 的。

# <span id="page-5-0"></span>2 简介

#### 2.1 使用本指南

有时您会看到类似这样的标[志:](#page-5-0) 这是一个交叉引用标志,表示您可以在许多页面上找到有 关该主题的更多信息。

#### <span id="page-5-1"></span>2.2 安全标志

下列标志显示在 PicoScope 6000 系列示波器的顶盖上。

#### 标志 1:三角警示标志

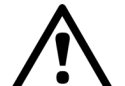

此标志表示,如果不采取正确的防范措施,则指示的连接上存在安全隐 患。在使用之前,请阅读与产品相关的所有安全文件。

#### 标志 2:等电位

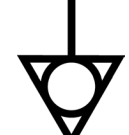

此标志表示, 指示的 BNC 连接器外壳电位完全相同(短接)。因此, 您必 须采取必要的防范措施,避免对指示的 BNC 终端的整个回路连接施加电 位。这种电位有可能导致大电流产生流动,从而导致产品或连接设备(或 两者)损坏。

#### <span id="page-5-2"></span>2.3 安全警告

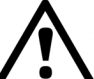

我们强烈建议您在首次使用示波器之前阅读下列一般安全信息。如果不正确使用 设备,有可能导致设备内置安全防护功能失效。这有可能造成您的计算机损坏, 或者导致您本人与他人受伤。

**请勿超出过载保护范围。**本产品旨在测量 ±20Ⅵ 范围内的信号。输入端可承受 ±100Ⅵ 至 地( 设定为 1M 阻抗时) 电压,或 5.5V RMS( 设定为 50 阻抗时 ) 过载防护范围的电压接触,有可能导致设备永久性损坏。

**请勿与电源电压连接。**本产品不适用于电源(线路)电压。如想测量电源电压,请使用电源 专用差动式隔离探棒。

请勿将示波器接地作为安全接地。本产品通过配套提供的 USB 线缆与计算机接地直接连接。 此接地用于信号传输和屏蔽,并非安全接地。

**请勿将接地输入端连接到除接地之外的任何其他可能处。**如有质疑,请使用仪表检查并确 定示波器的接地输入端与您试图连接的点之间不存在明显交流或直流电压。将接地输入端 连接到电压源可能会对示波器、计算机以及您自身和其他人造成伤害。

#### <span id="page-5-3"></span>2.4 FCC 声明

本设备经过测试,证明符合 FCC 规则第 15 章中关于 A 类数字设备的限制条件。这些限 制旨在提供合理的保护,防止设备在商业环境中运行时免受有害干扰。此设备产生、使用 并能辐射无线电频率能量,因此,如果不按照说明书安装和使用,可能对无线电通信造成 有害干扰。在住宅区使用本设备的操作很可能会造成有害干扰,在这种情况下,用户将被 要求纠正干扰,并自行承担所有费用。

有关安全和维护信息,请参[见安全警告。](#page-5-2)

#### <span id="page-5-4"></span>2.5 CF 声明

该产品符合 EMC 指令 89/336/EEC 的要求并且按照 EN61326-1:2006 A 类辐射与抗扰性 标准进行测试。

该产品还符合**低电压指令**的要求并且设计符合 BS EN 61010-1:2001 IEC 61010-1:2001 测量、控制和实验室使用电气设备的安全要求标准。

**2**

#### <span id="page-6-0"></span>2.6 软件许可条款

此版软件中所包含材料属于特许材料,为非卖品。Pico Technology Limited ('Pico') 向 遵循下列条件安装本软件的个人发放许可证。

访问。被许可方同意只允许了解并同意遵守这些条件的个人使用本软件。

使用。此版本软件仅用于 Pico Technology 产品或者使用 Pico 产品采集的数据。

版权。此版本软件中所包含所有材料(软件、文档等)的版权归 Pico 所有,Pico 保留对 这些材料的所有权利。

责任。对于因使用 Pico 设备或软件所造成的任何损失或损害,Pico 及其代理概不负责, 法律规定的责任除外。

**适用性。**由于所有应用均不相同,因此 Pico 无法担保其设备或软件适用于某一特定应 用。因此,用户应自行负责确保产品适合于用户应用。

任务关键型应用。由于本软件运行所在的计算机可能同时运行其他软件产品,并且可能会受 到其他产品的干扰,因此特别说明本许可证不适用于"任务关键型"应用,如:生命维持 系统。

病毒。在生产期间对本软件不断进行了病毒监测。但是用户应当在安装本品之后负责进行 病毒检查。

支持。任何软件都有可能出现错误,不过如果您对本软件的性能不满意,请与我们的技术支持人员 联系。

#### <span id="page-6-1"></span>2.7 退还和升级

退还。 如果您对本产品不满意,请在购买后的 14 日内将产品退还您的供应商,您将获得 全额退款。

升级。 我们通过我们的网站 www.picotech.com 免费提供升级服务。我们保留向通过物理 媒体发送的升级或更新收取费用的权利。

#### <span id="page-6-2"></span>2.8 商标

Windows 是 Microsoft Corporation 在美国和其他国家/地区的注册商标。Pico Technology 和 PicoScope 是 Pico Technology Ltd. 的国际注册商标。Pico Technology 在 PicoScope 是 Pico Technology Limited 在英国和其他国家/地区的注册 商标。PicoScope 和 Pico Technology 在美国专利商标局注册。

#### <span id="page-6-3"></span>2.9 后保

Pico Technology 保证在交货时以及自交货起 5 年期限内, 商品无论是材料还是做工均不 会出现缺陷。

如果缺陷因合理磨损、故意破坏、疏忽、异常作业条件或者不遵守 Pico Technology 关于 商品存储、安装、调试、使用或维护的口头与书面建议或(如果未给出忠告)良好商业规 范而引起,抑或因客户未经 Pico Technology 书面许可而擅自更改或维修上述商品而引 起,则 Pico Technology 不将承担违反质保的责任。

# <span id="page-7-0"></span>2.10 公司详情

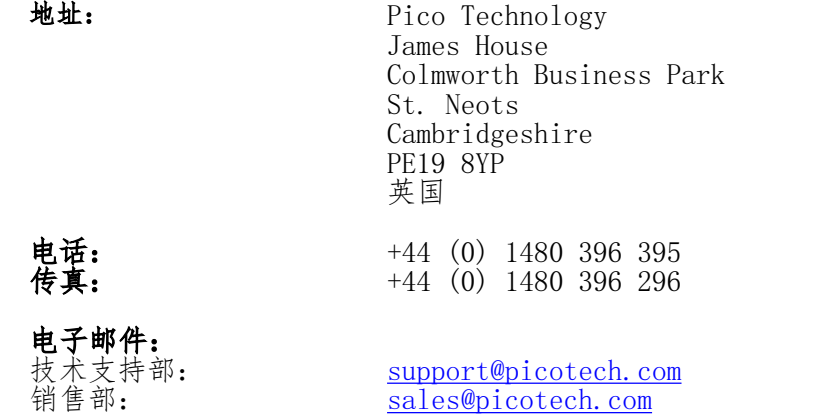

网址: [www.picotech.com](http://www.picotech.com)

# <span id="page-8-0"></span>3 产品信息

#### 3.1 包装内容

- PicoScope 6000 系列示波器
- 全套出厂补偿探棒: o 4 x TA131 x1/x10 250 MHz 探棒,含 PicoScope 6402A 和 6402B o 4 x TA101 x10 350 MHz 探棒,含 PicoScope 6403A & 6403B o 4 x TA133 x10 500 MHz 探棒,含 PicoScope 6404A & 6404B ● MI106 USB 线缆 PS010 通用电流 (AC) 电源
- MI247 UK 主电源引线 [其他类型的引线根据地区配备]
- DO115 安装指南
- DI025 软件和参考光盘
- MI272 便携箱

#### <span id="page-8-1"></span>3.2 洗项表

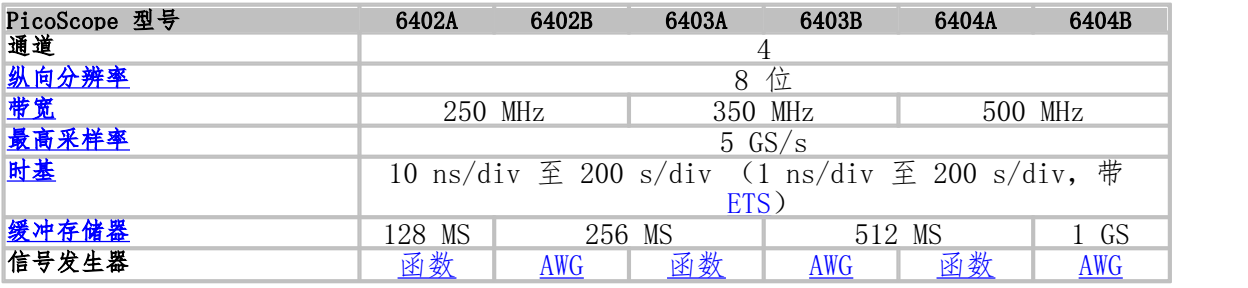

有关详尽规格,请参见 PicoScope 6000 系列数据表,该表可从 [picotech.com](http://www.picotech.com) 获得。

#### <span id="page-8-2"></span>3.3 最低 PC 要求

为了确保您的 PicoScope 6000 系列示波器正确运行,您必须拥有一台至少符合最低系统 要求,能够运行其中一种支持运行系统的计算机(如下表所示)。计算机的功能越强大 (包括具有多核处理器的计算机),软件的性能将会越高。

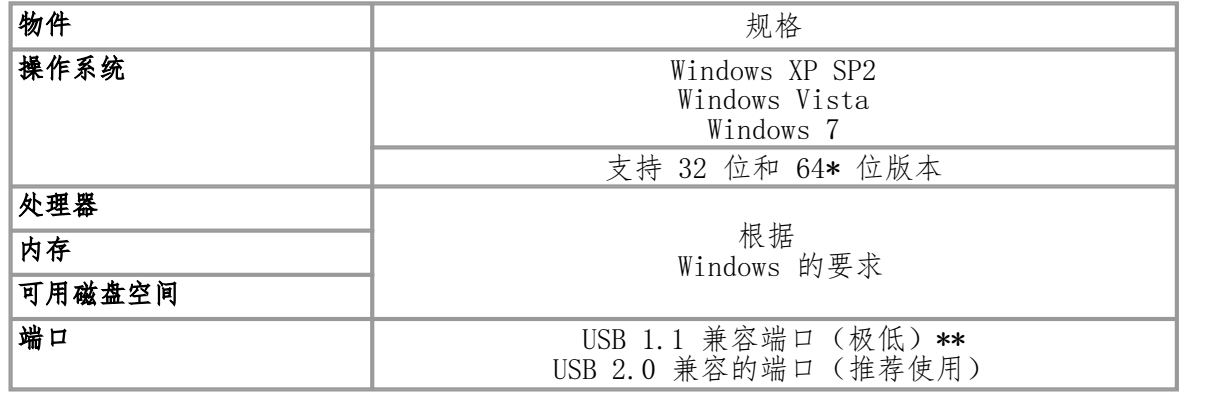

\* 驱动器在 64 位操作系统上运行时,由于驱动器本身是 32 位,因此会以 32 位运行。

\*\* 示波器在 USB 1.1 端口运行缓慢。 建议不要使用此配置。

#### <span id="page-9-0"></span>3.4 安装说明

重要说明 务必先安装 PicoScope 软件后才将您的 PicoScope 6000 系 列示波器连接至 PC。这可确保 Windows 正确识别该示波器。 |

程序

- 请遵循您的产品包装中附带的《USB 示波器安装指南》中的说明。
- 使用适当的线缆(配套提供)将 AC 适配器(也配套提供)连接到电源插座上,并将 AC 适配器的 DC 输出端连接到示波器背面的"DC 电源"插座上。
- 使用配套提供的 USB 缆线将示波器连接至 PC。

#### 检查安装

在您安装软件并且将示波器连接至 PC 之后, 请启动 <u>[PicoScope](#page-11-10)</u> 软件。此时, PicoScope 应当显示与示波器输入连接的任何信号。如果探棒与您的示波器连接,那么当您用手指触 摸探棒头时,您会在示波器窗口中看到小的噪音信号。

#### 将 PicoScope PC 示波器移至另一个 USB 端口

#### $\bullet$  Windows XP SP2

当您首次将示波器插入 [USB](#page-11-11) 端口进行安装时, Windows 会将 Pico 驱动程序与此端口关联 到一起。如果您稍后将示波器移至另一个 USB 端口, 则 Windows 将会再次显示 "New Hardware Found Wizard"(新硬件已找到向导)。出现这种情况时,仅需在向导中单 击"Next"(下一步)重复安装。如果 Windows 发出关于 Windows 徽标测试的警告,请 单击"Continue Anyway"(仍然继续)。由于您所需的所有软件已经安装在您的计算机 上, 因此无需再次插入 Pico 软件光盘。

#### Windows Vista 与 Windows 7

过程自动进行。当您将设备从一个端口移至另一个端口时,Windows 依次显 示"Installing device driver software"(安装设备驱动器软件)消息与"PicoScope 6000 series Oscilloscope"(PicoScope 6000 系列示波器)消息。此后便可开始使用示 波器。

#### <span id="page-10-0"></span>3.5 接口

#### 标准示波器连接器

PicoScope 6000 系列示波器具有标准 BNC 输入和输出接口。通道输入开关式抗阻为 50 Ω 或 1 MΩ 。在高阻抗模式中,它们与包括 10:1 衰减类型在内的所有标准示波器探棒兼 容。为确保可从示波器获得的额定带宽,我们建议您使用随附的补偿高频探棒。

#### 连接器示意图

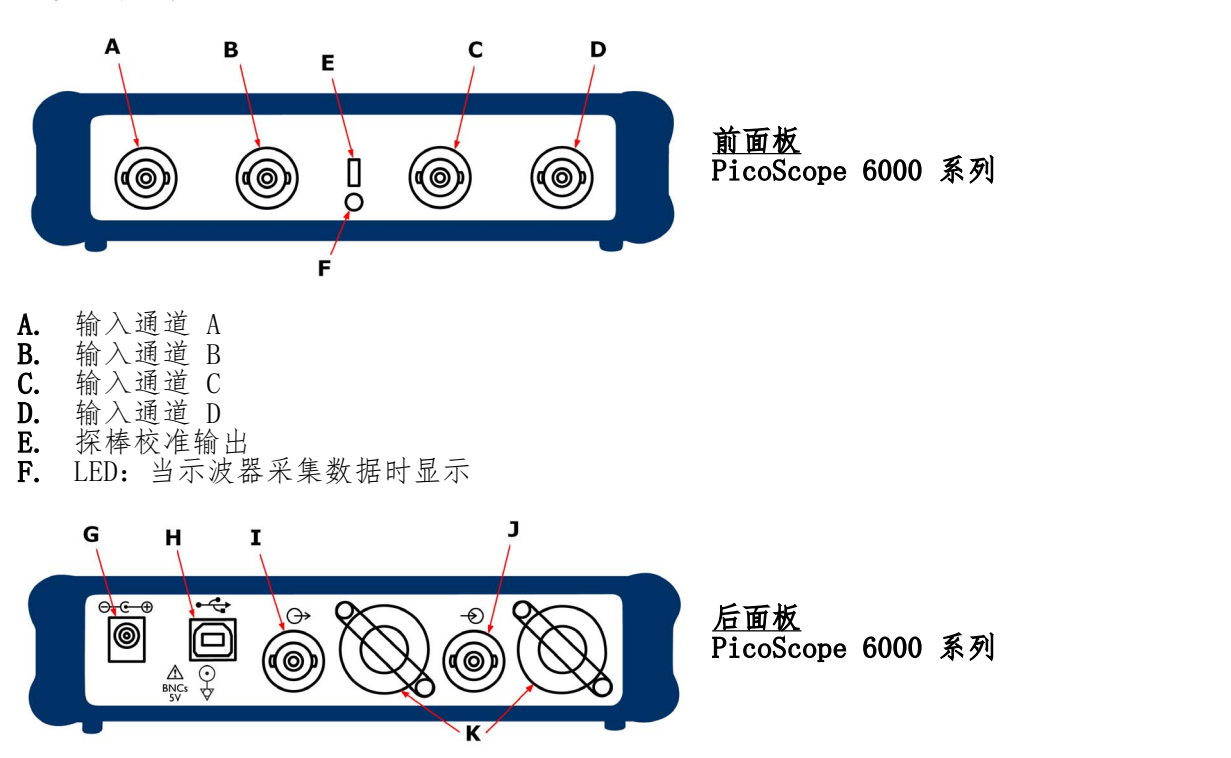

- G. DC 电源插座:供装置随附的 AC 变压器使用
- H. USB 2.0 端口:使用随附的高速 USB 线缆连接到 PC
- **I.** SIGNAL OUT 连接器:传输<u>信号发生器</u>和(如果有)<u>任意波形发生器</u>的输出 J AUX IN 连接器:传输辅助 (AUX) 触发器和参考时钟输入
- K. 通风孔。不要妨碍进气孔或在其中插入任何物体,因为这可能损坏装置并造成伤害。

## <span id="page-11-0"></span>4 词汇表

<span id="page-11-2"></span>AWG。任意波形发生器可回放用户定义的任何形状波形的信号发生器。

<span id="page-11-8"></span>ETS。等效采样。一种通过捕捉多个信号循环并将其组合来提高有效采样率的采样模式。该 技术只能使用重复稳定的信号(如脉冲群)。

<span id="page-11-3"></span>GS。千兆样本数(约 10 亿个样本)。

MS。百万样本数(约 1 百万个样本)。

PC 示波器。通过将 PicoScope 示波器连接到运行 PicoScope 软件的计算机所形成的虚拟 仪器。

<span id="page-11-10"></span>PicoScope 软件。所有 PicoScope 示波器配套提供的软件产品。它可以将您的 PC 变成一 台示波器、频谱分析仪和万用表。

<span id="page-11-11"></span>USB 2.0。通用串行总线。这是用于将外部设备连接到 PC 的标准端口。该端口支持高达每 秒 480 兆位的数据传送率,因此比基于老式 PC 上的 RS-232 COM 端口快得多。

<span id="page-11-5"></span>带宽。一个输入频率。在此频率下,测得的信号幅度比其真实信号幅度低 3 分贝。

电压范围。示波器可测量的输入电压范围。例如, ±100 mV 的电压范围表示示波器可以测 量从 -100 mV 到 +100 mV 之间的电压。超出此范围的输入电压也不会损坏仪器,只要它 们保持[在安全警告](#page-5-2)中所规定的保护范围内。

<span id="page-11-1"></span>函数发生器。可产生标准波形(如正弦波和方波)的信号发生器。

<span id="page-11-9"></span>**缓冲器大小。**示波器缓冲存储器的大小,用样本数表示。利用缓冲区,示波器能够以比将 数据传递到电脑上快的速度进行数据采集。

<span id="page-11-7"></span>时基。时基控制示波器视图表示的每个水平分区间隔。示波器视图中有十个分区,因此跨 视图的整个时间是每个时基的十倍。

<span id="page-11-4"></span>**纵向分辨率。**以"位"为单位的数值,表示示波器采用此精度将输入电压转换为数字值。

<span id="page-11-6"></span>最高采样率。该数值表明示波器每秒最多可以采集的样本数量。示波器的采样速率越高, 快速信号的高频细节就越能得到准确表示。

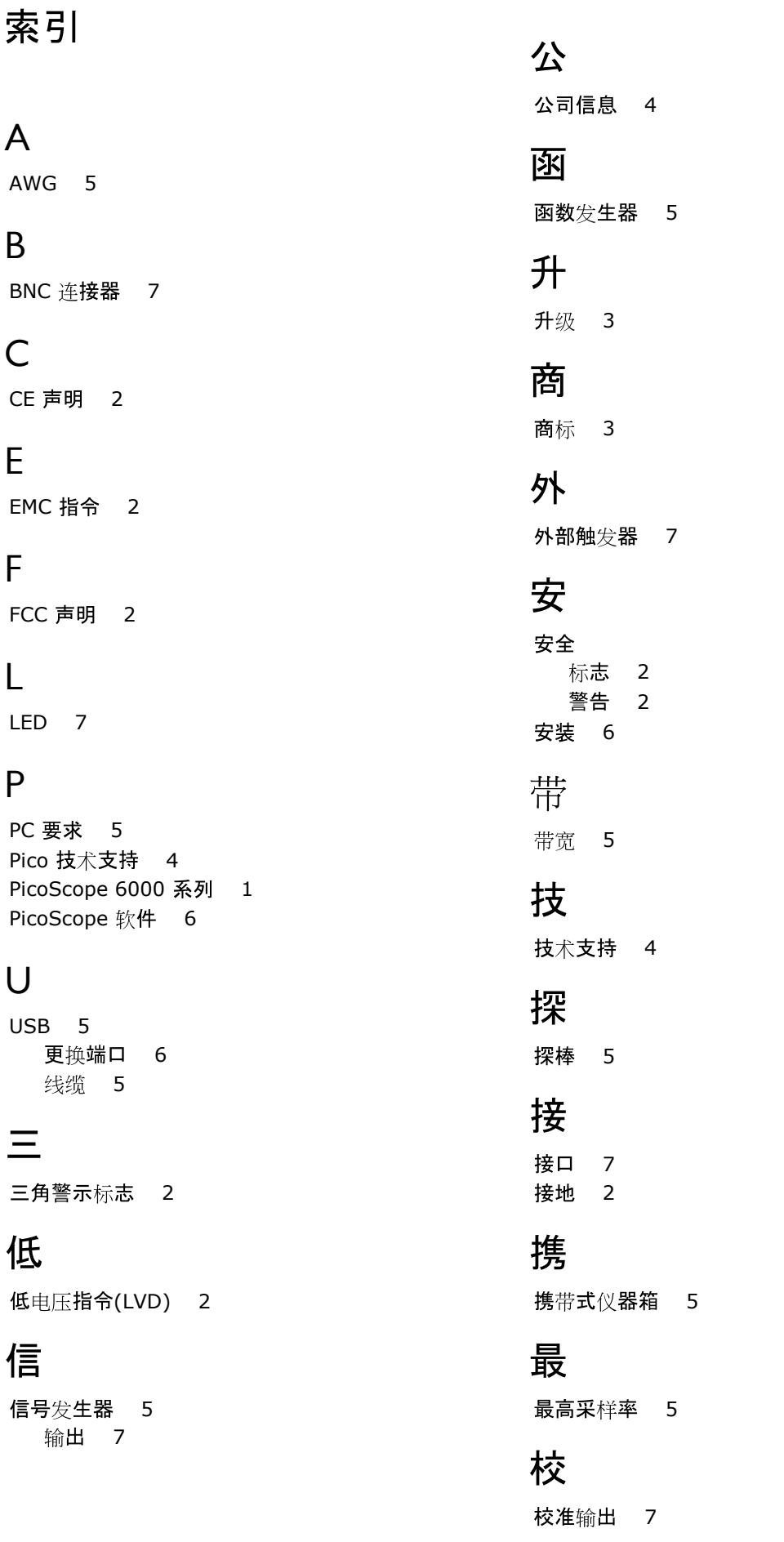

7

电

电源插座 7 电源电压 2

# 示

示波器探棒 7

# 线

线缆, USB 5

# 缓

缓冲存储器 5

# 联

联系详情 4

# 触

触发器 外部 7

# 质

质保 3

# 软

软件与参考光盘 5 软件许可条款 3

# 退

退还 3

# 通

通道 5

### Pico Technology

James House Colmworth Business Park ST. NEOTS Cambridgeshire PE19 8YP 话: +44 (0) 1480 396 395 真: +44 (0) 1480 396 296 www.picotech.com

版权所有 © 2012 Pico Technology Ltd. 保留所有权利。 ps6000ab.zh-1 21.3.12